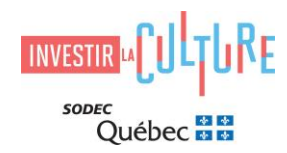

# **COMMENT DÉPOSER UNE DEMANDE DANS SOD@CCÈS**

## **Introduction**

Ce guide vous explique les principales étapes permettant d'effectuer le dépôt d'une demande en utilisant le portail électronique sécurisé [SOD@ccès](https://sodec.gouv.qc.ca/sodacces/accueil-sodacces/).

Dorénavant, toutes les demandes doivent être acheminées par l'entremise de SOD@ccès et la direction générale des affaires internationales, de l'exportation et de la mise en marché du cinéma de la SODEC n'accepte plus aucune nouvelle demande transmise en format papier ou par courriel.

Un sommaire de l'utilisateur SOD@ccès ainsi qu'une foire aux questions sont disponibles sur l[e site Internet](https://sodec.gouv.qc.ca/sodacces/accueil-sodacces/)  [de la SODEC.](https://sodec.gouv.qc.ca/sodacces/accueil-sodacces/)

- **1.** La première tâche à effectuer en vous connectant à [SOD@ccès](https://sodec.gouv.qc.ca/sodacces/) consiste à créer votre profil d'utilisateur.
- **2. a)** En vous connectant à SOD@ccès, vous devrez choisir le programme correspondant à votre demande (voir [liste des programmes\)](#page-1-0), répondre aux questions spécifiques qui se trouvent dans le formulaire et transférer les documents requis pour le dépôt.

**b)** Avant de déposer une demande, vous devez préparer la documentation à transférer dans SOD@ccès. *Formats numériques acceptés : Word, PDF, Excel.*

**c)** Veuillez noter que la liste des documents à soumettre comprend notamment la **Déclaration de l'entreprise requérante**, qui doit être complétée, imprimée, signée, numérisée et transmise avec votre demande.

**3.** Lors de votre première connexion à SOD@ccès, vous devez compléter le [dossier de](#page-2-0)  [l'entreprise/Dossier maître](#page-2-0).

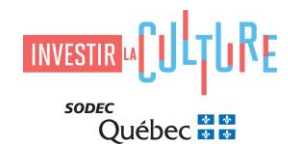

## <span id="page-1-0"></span>**Liste et code des programmes dans SOD@ccès**

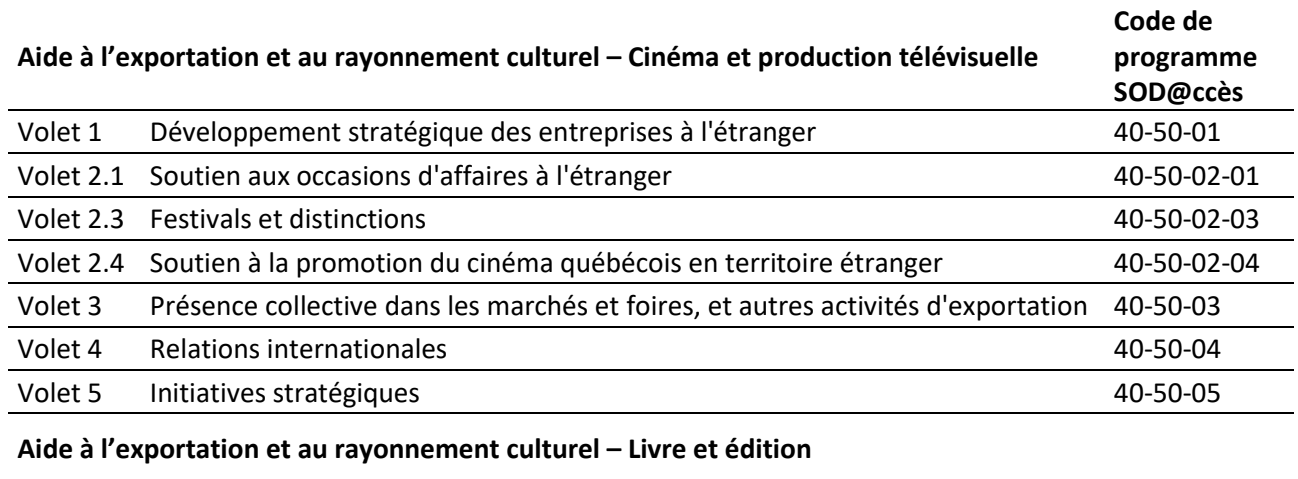

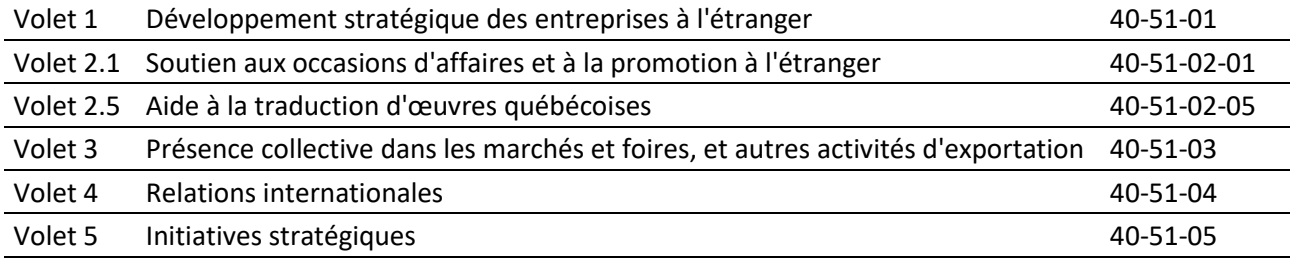

#### **Aide à l'exportation et au rayonnement culturel – Métiers d'art et marché de l'art**

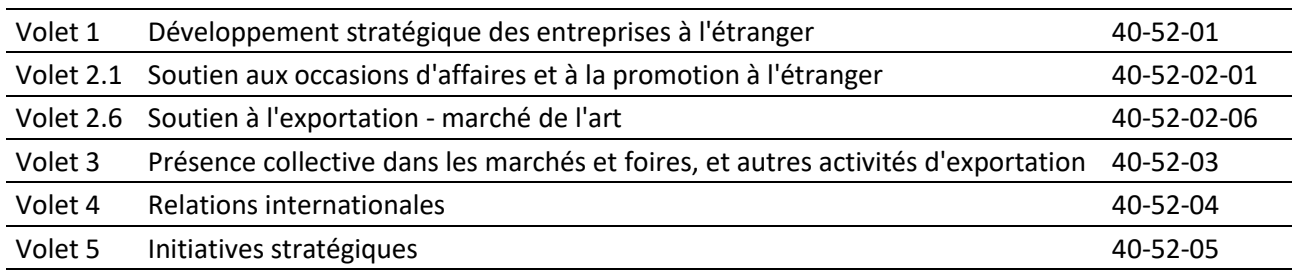

#### **Aide à l'exportation et au rayonnement culturel – Musique et variétés**

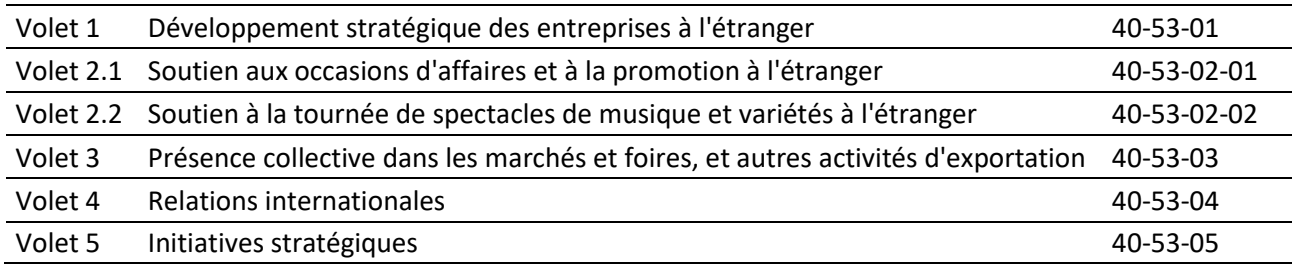

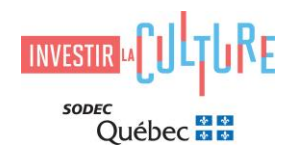

## **Dossier de l'entreprise/Dossier Maître**

La SODEC monte un dossier de référence/Dossier maître pour toutes les entreprises avec lesquelles elle fait affaire.

Lors de votre première demande dans SOD@ccès, vous avez l'obligation de joindre une version électronique des documents du Dossier maître qui vous sont demandés, et ce, même si ces documents ont été transmis à la SODEC antérieurement.

#### <span id="page-2-0"></span>**Liste des documents du dossier maître**

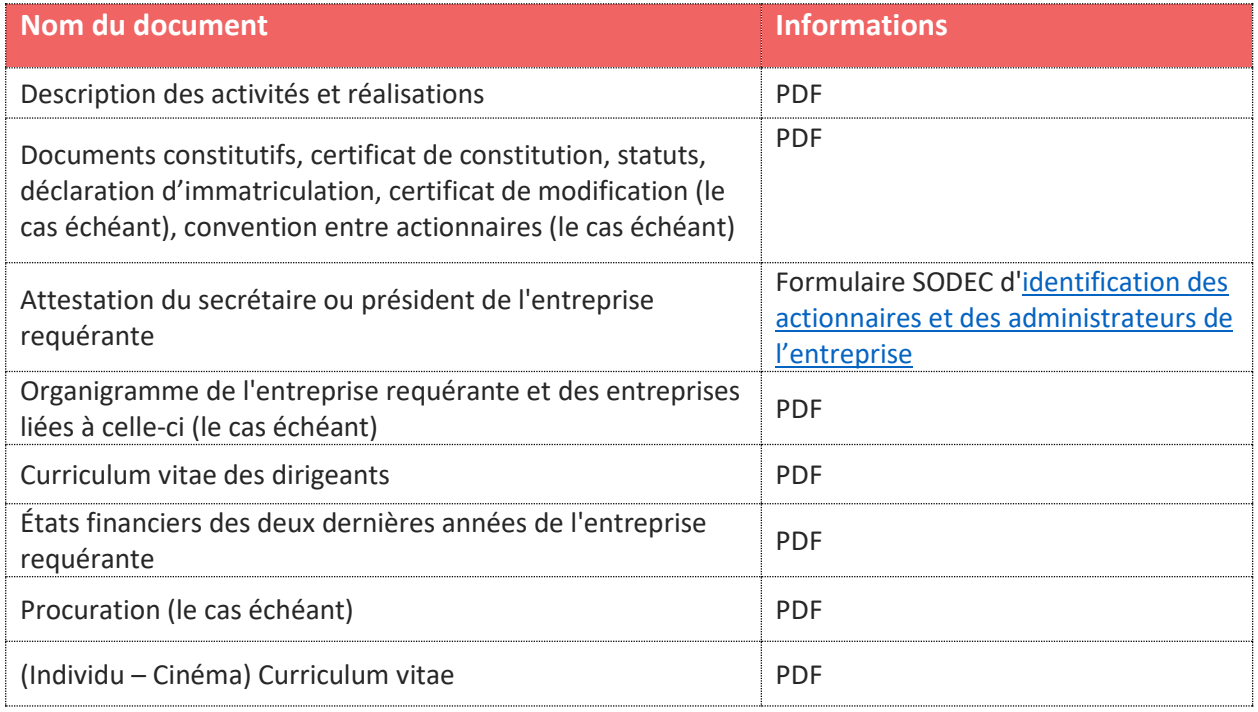

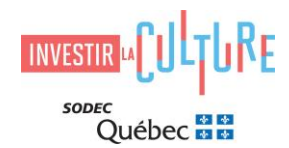

## **Instructions pour la nomenclature des fichiers joints à une demande**

Afin de faciliter la gestion des pièces jointes, nous vous demandons de respecter les directives ci-dessous.

Le nom d'un fichier doit comporter le titre du projet ou le nom de l'entreprise, et le type de document. Par exemple :

- Titre du projet/nom de l'entreprise Formulaire de demande
- Titre du projet/nom de l'entreprise Lettre d'invitation
- Titre du projet/nom de l'entreprise Déclaration de l'entreprise requérante

### **Connexion à SOD@ccès**

Lorsque tous les documents sont prêts sur votre ordinateur, vous pouvez vous connecter à [SOD@ccès.](https://sodecapply.smapply.io/?lang=fr-ca)

## **Questions / renseignements**

#### **Soutien technique pour le dépôt en ligne**

Équipe de soutien SOD@ccès 514 841-2200 ou 1 800-363-0401, option 1 [sodacces@sodec.gouv.qc.ca](mailto:sodacces@sodec.gouv.qc.ca)

#### **Questions relatives aux volets du programme**

**Volets cinéma et production télévisuelle** [CinemaTele.International@sodec.gouv.qc.ca](mailto:CinemaTele.International@sodec.gouv.qc.ca)

**Volets livre et édition** [Livre.International@sodec.gouv.qc.ca](mailto:Livre.International@sodec.gouv.qc.ca)

**Volets métiers d'art et marché de l'art** [Metiersdart.International@sodec.gouv.qc.ca](mailto:Metiersdart.International@sodec.gouv.qc.ca)

**Volets musique et variétés** [Musique.Internationale@sodec.gouv.qc.ca](mailto:Musique.Internationale@sodec.gouv.qc.ca)